## **団体利用登録サイトの操作方法(12月以降ご利用の方向け)**

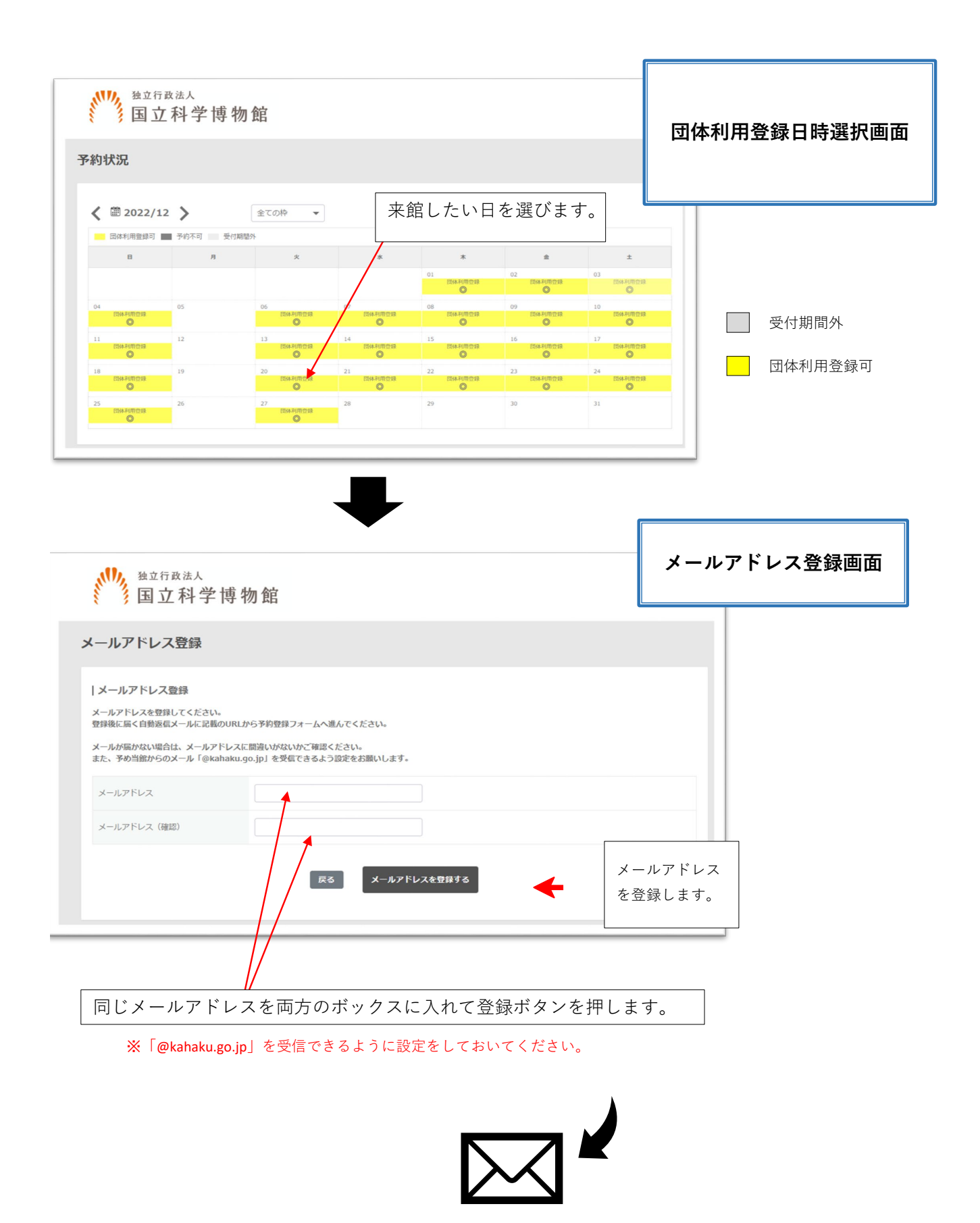

※この段階では、まだ団体利用登録は完了していません。 メールアドレス登録メールが届きます

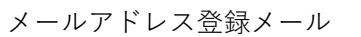

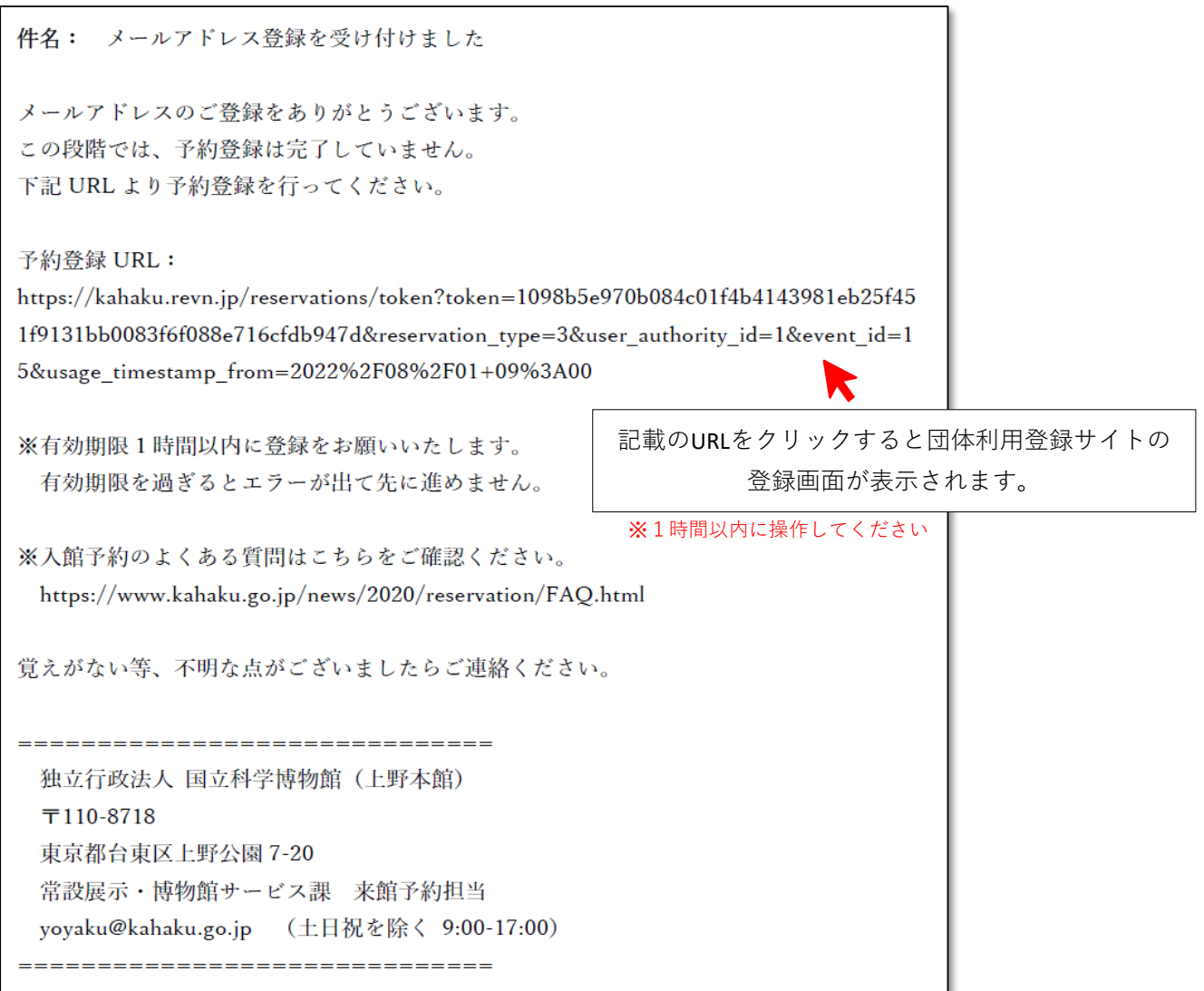

※URLのリンクをクリックできない場合、URLをコピーし、アドレスバーに張り付けて検索をお試しください。

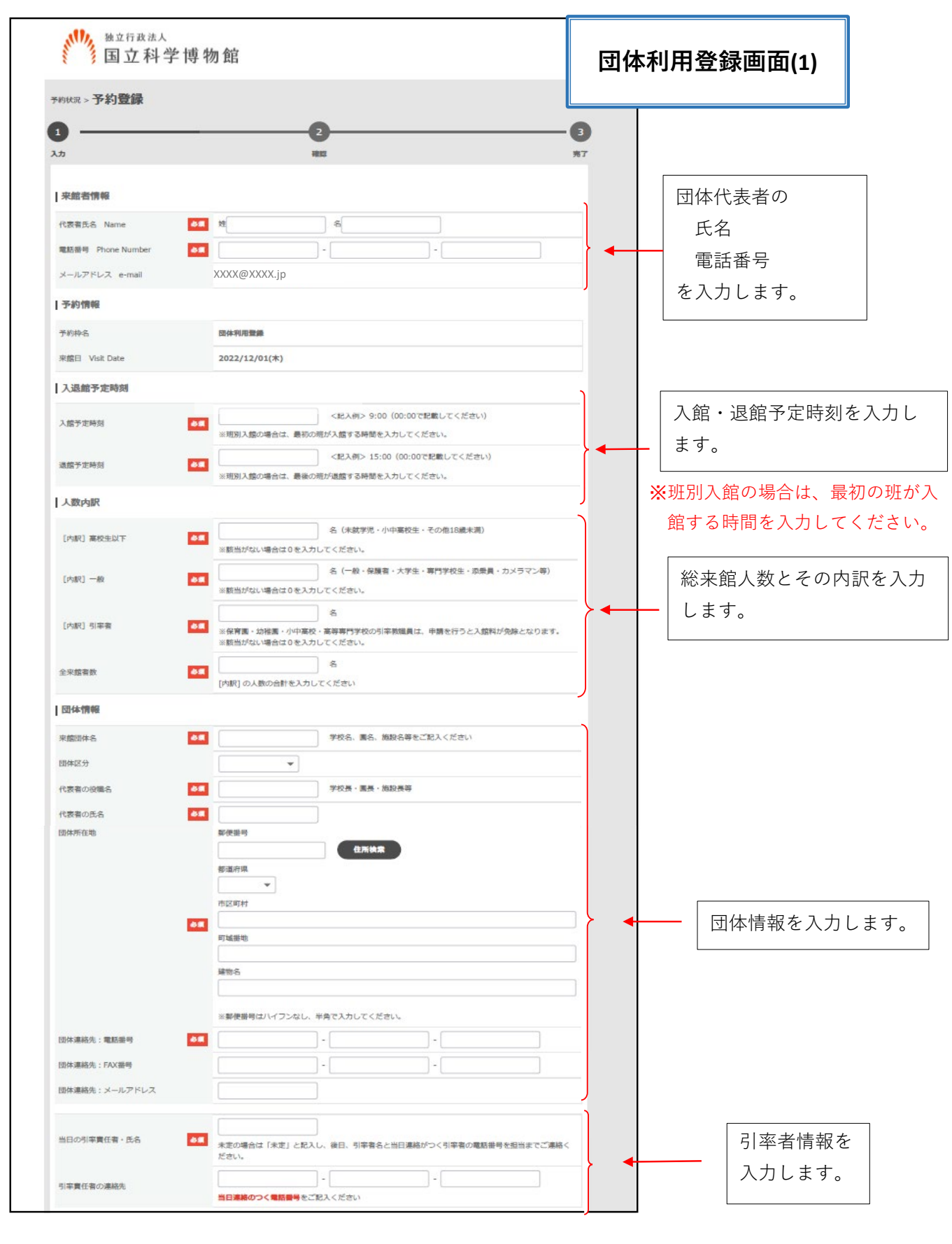

※引率責任者の連絡先は当日お持 ちいただく団体利用確認書にも必 ず記載をお願いします。

## **団体利用登録画面(2)**

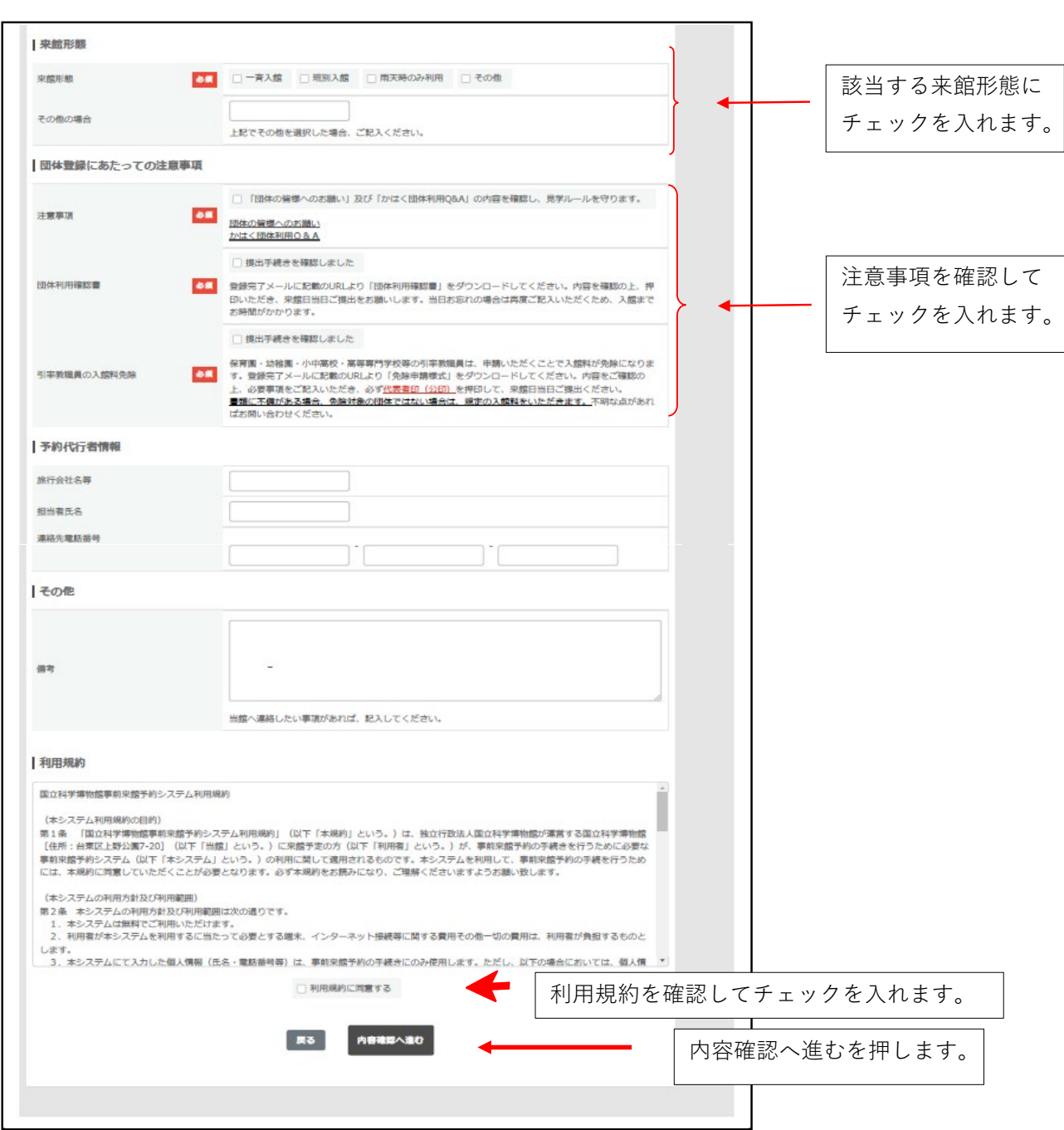

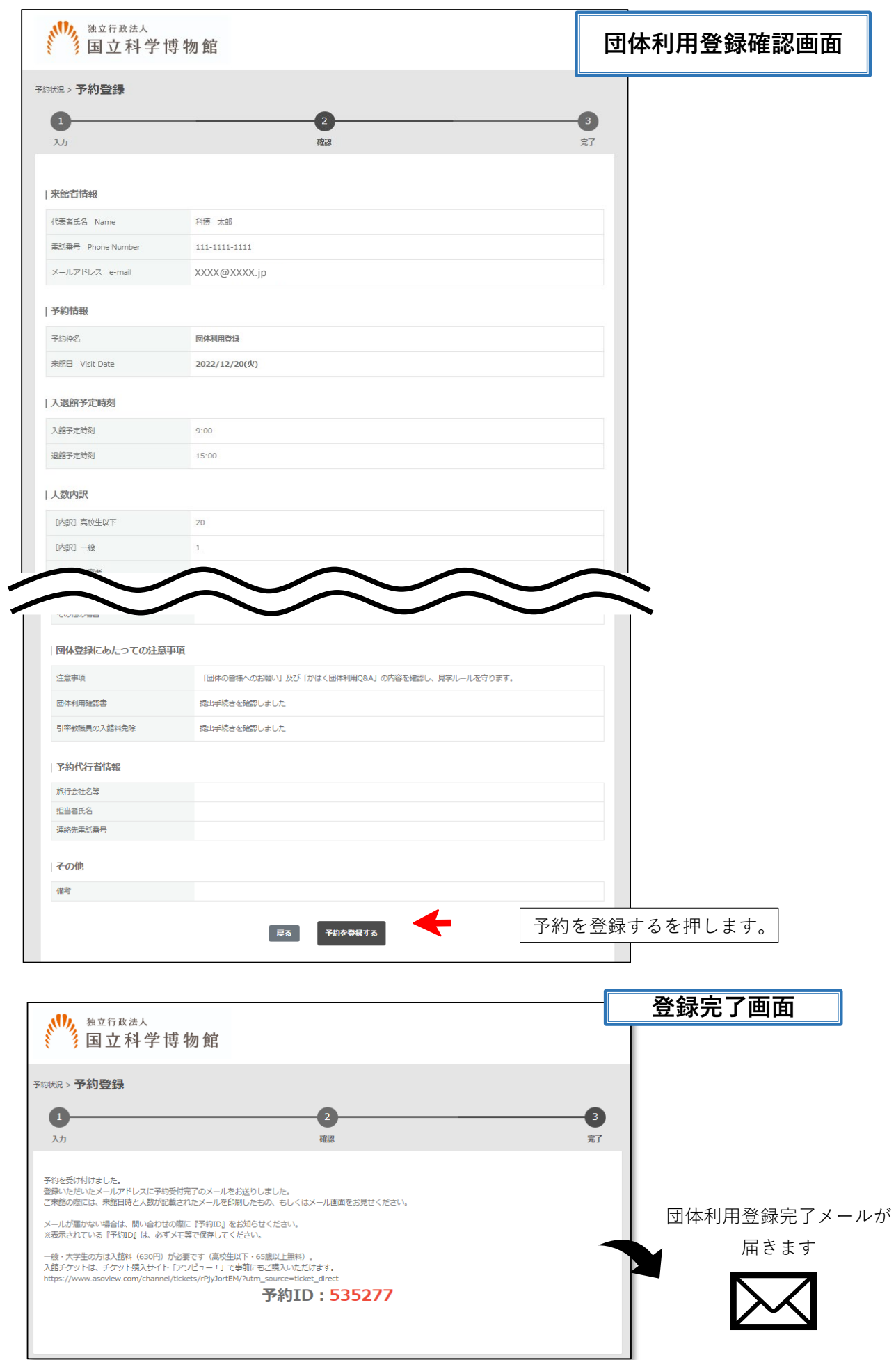

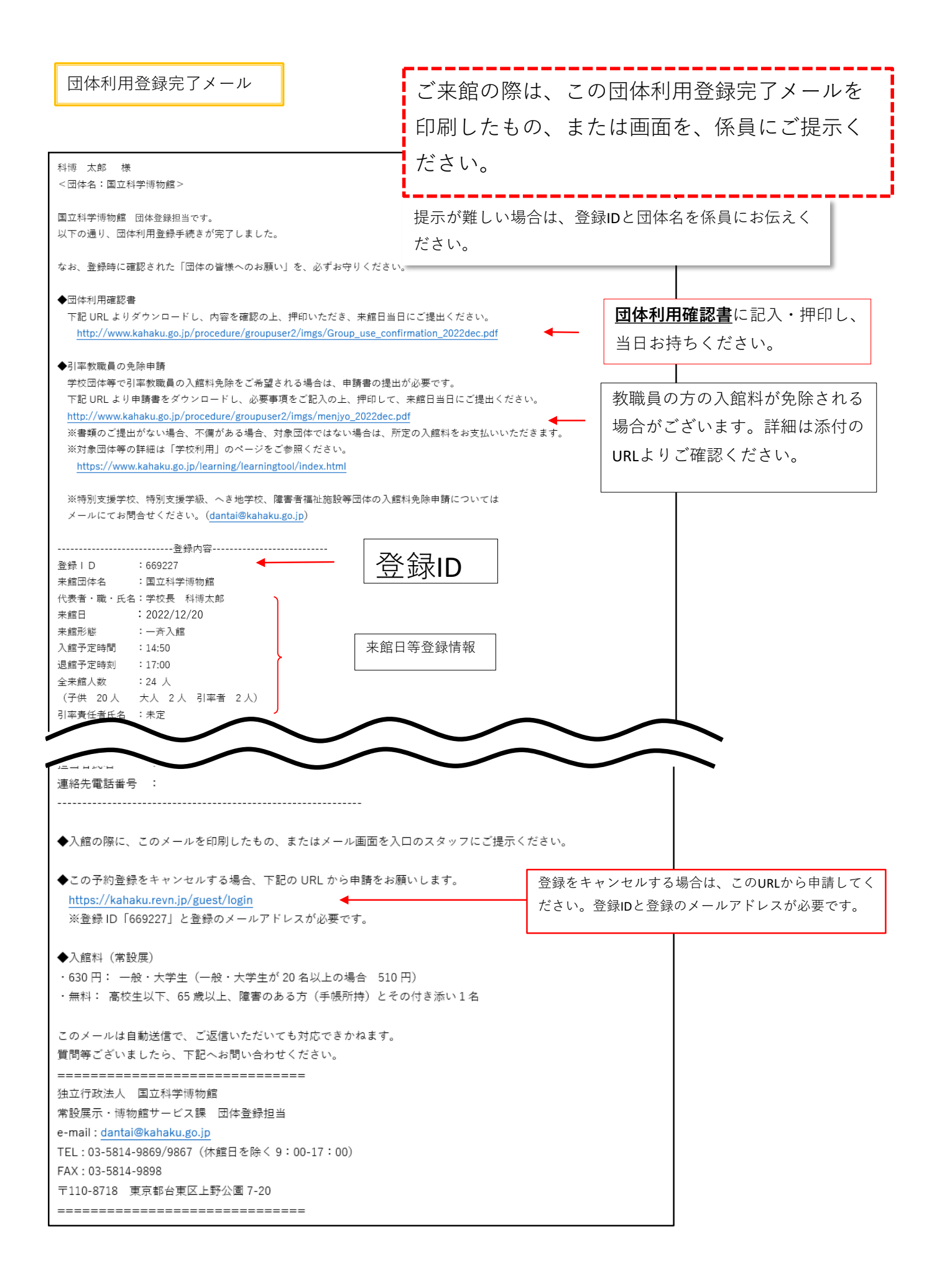